2024/05/18 22:17 1/1 Configure Static IP Address

## **Configure Static IP Address**

Raspbian Jesse changed the way a static IP Address is configured. The static IP settings are now held in a file located in the /etc directory called dhcpcd.conf

To edit the dhcpcd.conf file, enter:

sudo /etc/dhcpcd.conf

At the end of the file add the following lines (with your own IP Address values)

```
eth0
static ip_address=192.168.1.14/24
static routers=192.168.1.1
static domain_name_servers=192.168.1.4
```

Save and reboot.

From:

http://cameraangle.co.uk/ - WalkerWiki - wiki.alanwalker.uk

Permanent link:

http://cameraangle.co.uk/doku.php?id=configure\_static\_ip\_address&rev=1469390237

Last update: 2023/03/09 22:35

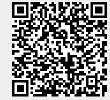